# Настройка IPSec Point-to-point (аутентификация по ключам)

Рассмотрим самый простой пример настройки соединения типа «точка-точка» со взаимной аутентификацией по ключам.

Допустим у нас есть два узла Dionis-NX с IP-адресами 192.168.1.1 и 192.168.2.1.

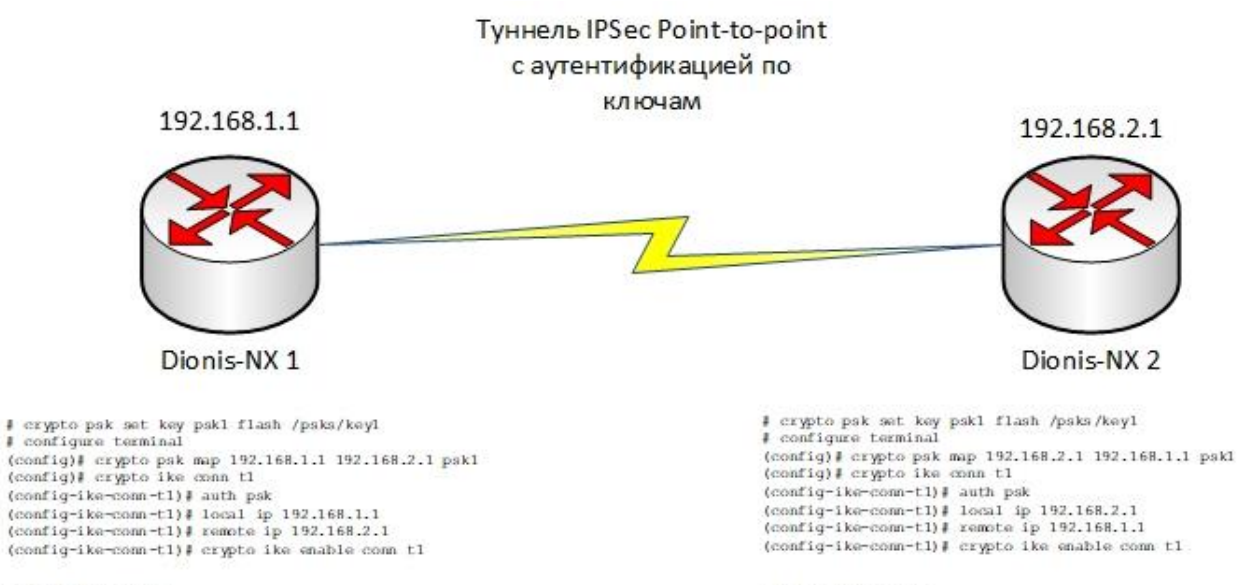

# crypto ke initiate conn t1

# crypto ike initiate conn t1

### Настройка узла 1:

Загружаем pre-shared ключ с внешнего носителя (допустим, из файла /psks/key1):

# crypto psk set key psk1 flash /psks/key1

### Ассоциируем загруженный ключ с концами туннеля:

# configure terminal (config)# crypto psk map 192.168.1.1 192.168.2.1 psk1

Создаём соединение, указываем метод аутентификации по PSK и IP-адреса концов туннеля:

```
(config)# crypto ike conn t1
(config-ike-conn-t1)# auth psk
(config-ike-conn-t1)# local ip 192.168.1.1
(config-ike-conn-t1)# remote ip 192.168.2.1
```
#### Включаем туннель и службу IKE:

(config-ike-conn-t1)# crypto ike enable (config)# crypto ike enable conn t1

Выполняем симметричные настройки узла 2:

```
# crypto psk set key psk1 flash /psks/key1
# configure terminal
(config)# crypto psk map 192.168.2.1 192.168.1.1 psk1
(config)# crypto ike conn t1
(config-ike-conn-t1)# auth psk
(config-ike-conn-t1)# local ip 192.168.2.1
(config-ike-conn-t1)# remote ip 192.168.1.1
(config-ike-conn-t1)# crypto ike enable
(config)# crypto ike enable conn t1
```
## Инициируем соединение с любого из узлов:

(config)# do crypto ike initiate conn t1